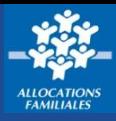

**J'ai entendu parler de la Paje, du Rsa, des aides au logement... sans savoir vraiment ce que c'est. La rubrique « S'informer sur les aides » me permet, allocataire ou non, de faire le point.**

## **Où trouver la rubrique « S'informer sur les aides » ?**

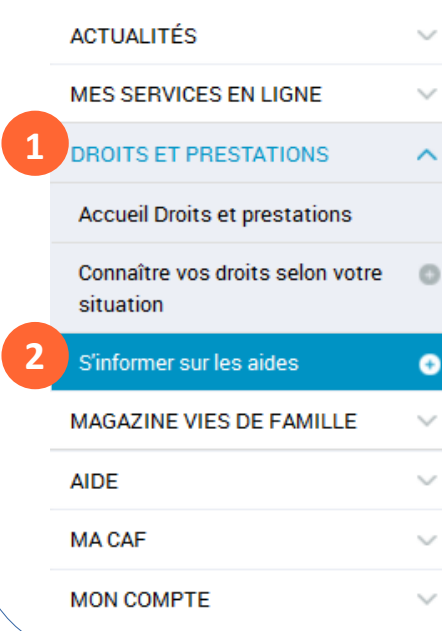

① Sur la page d'accueil du site caf.fr, je clique sur le **menu gauche** puis sur **Droits et Prestations.**

② **Je choisis la rubrique « S'informer sur les aides ».**

 $\left(3\right)$  J'ai accès aux 4 grandes familles de prestations de la Caf : 1. Petite enfance

- 2. Enfance et jeunesse
- 3. Logement et cadre de vie
- 4. Solidarité et insertion.

Je choisis le thème qui m'intéresse pour accéder aux différentes aides.

## **Comment faire une demande en ligne ?**

① Dans le **menu gauche**, je clique sur **Mes services en ligne.**  ② Puis **Faire une demande de prestation**.

Accueil / Mes services en ligne / Faire une demande de prestation

## **FAIRE UNE DEMANDE DE PRESTATION**

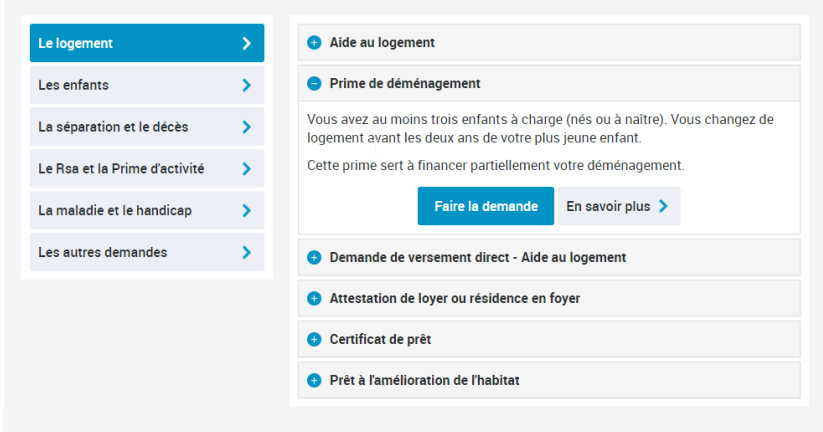

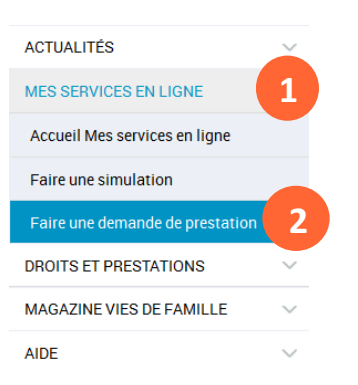

• **Je suis déjà allocataire :** je choisis la prestation qui correspond à ma situation et je clique sur « faire la demande ».

Je suis redirigé vers **Mon Compte.** Une fois connecté, je peux commencer ma demande de prestation.

• **Je ne suis pas encore allocataire :** je sélectionne la prestation qui m'intéresse dans la liste proposée. Quand je clique sur **« faire la demande »**, je dois d'abord me connecter en cliquant sur **« créer un compte »** ou **« s'identifier avec FranceConnect ».**